### Multihoming: Inbound Traffic Engineering

#### **ISP** Workshops

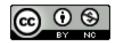

These materials are licensed under the Creative Commons Attribution-NonCommercial 4.0 International license (http://creativecommons.org/licenses/by-nc/4.0/)

Last updated 28<sup>th</sup> September 2020

#### Acknowledgements

- This material originated from the Cisco ISP/IXP Workshop Programme developed by Philip Smith & Barry Greene
- Use of these materials is encouraged as long as the source is fully acknowledged and this notice remains in place
- Bug fixes and improvements are welcomed
  - Please email workshop (at) bgp4all.com

Philip Smith

### Basic Multihoming

#### No frills multihoming

- Only will look at inbound traffic engineering
  - (Traffic engineering of inbound traffic)
  - Of interest to most edge/access networks on the Internet

#### Will look at two cases:

- Multihoming with the same AS
- Multihoming to different ASes

#### Will keep the examples easy

- Understanding easy concepts will make the more complex scenarios easier to comprehend
- All assume that the site multihoming has a /19 address block

### Multihoming: Inbound Traffic Engineering

- This type is most commonplace at the edge of the Internet
  - Networks here are usually concerned with inbound traffic flows
  - Outbound traffic flows being "nearest exit" is usually sufficient
- Can apply to the leaf Network Operator as well as Enterprise networks

### Two links to the same AS

### One link primary, the other link backup only

- Applies when end-site has bought a large primary WAN link to their upstream and a small secondary WAN link as the backup
  - For example, primary path might be 20Mbps, backup might be 5Mbps

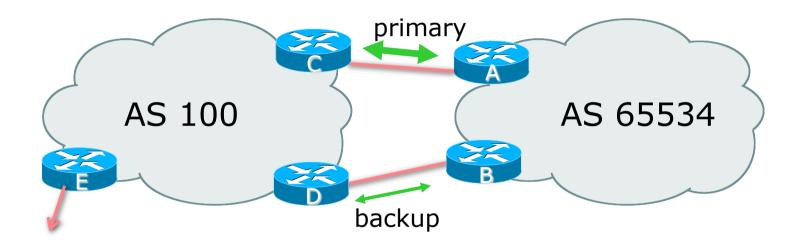

AS100 removes private AS and any customer subprefixes from Internet announcement

- Announce /19 aggregate on each link
  - primary link:
    - Outbound announce /19 unaltered
    - Inbound receive default route
  - backup link:
    - Outbound announce /19 with increased metric
    - Inbound received default, and reduce local preference

When one link fails, the announcement of the /19 aggregate via the other link ensures continued connectivity

Router A Configuration

```
router bgp 65534
address-family ipv4
network 100.64.0.0 mask 255.255.224.0
neighbor 100.66.10.2 remote-as 100
neighbor 100.66.10.2 description RouterC
neighbor 100.66.10.2 prefix-list AGGREGATE out
neighbor 100.66.10.2 prefix-list DEFAULT in
neighbor 100.66.10.2 activate
!
ip prefix-list AGGREGATE permit 100.64.0.0/19
ip prefix-list DEFAULT permit 0.0.0.0/0
!
ip route 100.64.0.0 255.255.224.0 null0
```

9

Router B Configuration

```
router bgp 65534
address-family ipv4
network 100.64.0.0 mask 255.255.224.0
neighbor 100.66.10.6 remote-as 100
neighbor 100.66.10.6 description RouterD
neighbor 100.66.10.6 prefix-list AGGREGATE out
neighbor 100.66.10.6 route-map MED10-out out
neighbor 100.66.10.6 prefix-list DEFAULT in
neighbor 100.66.10.6 route-map LP-LOW-in in
neighbor 100.66.10.6 activate
!
```

..next slide

```
Two links to the same AS (one as backup only)
```

```
ip prefix-list AGGREGATE permit 100.64.0.0/19
ip prefix-list DEFAULT permit 0.0.0.0/0
!
ip route 100.64.0.0 255.255.224.0 null0
!
route-map MED10-out permit 10
set metric 10
!
route-map LP-LOW-in permit 10
set local-preference 90
.
```

Router C Configuration (main link)

```
router bgp 100
address-family ipv4
neighbor 100.66.10.1 remote-as 65534
neighbor 100.66.10.1 default-originate
neighbor 100.66.10.1 prefix-list CUSTOMER in
neighbor 100.66.10.1 prefix-list DEFAULT out
neighbor 100.66.10.1 activate
!
ip prefix-list CUSTOMER permit 100.64.0.0/19
ip prefix-list DEFAULT permit 0.0.0.0/0
```

Router D Configuration (backup link)

```
router bgp 100
address-family ipv4
neighbor 100.66.10.5 remote-as 65534
neighbor 100.66.10.5 default-originate
neighbor 100.66.10.5 prefix-list CUSTOMER in
neighbor 100.66.10.5 prefix-list DEFAULT out
neighbor 100.66.10.5 activate
!
ip prefix-list CUSTOMER permit 100.64.0.0/19
ip prefix-list DEFAULT permit 0.0.0.0/0
```

Router E Configuration

```
router bgp 100
address-family ipv4
neighbor 100.66.10.17 remote-as 110
neighbor 100.66.10.17 remove-private-AS
neighbor 100.66.10.17 prefix-list CUSTOMER out
neighbor 100.66.10.17 activate
!
ip prefix-list CUSTOMER permit 100.64.0.0/19
```

Router E removes the private AS and customer's subprefixes from external announcements

Private AS still visible inside AS100

### Two links to the same AS

With Loadsharing

#### Loadsharing to the same AS

- More common case
- End sites tend not to buy circuits and leave them idle, only used for backup as in previous example
- This example assumes equal capacity circuits
  - Unequal capacity circuits requires more refinement see later

#### Loadsharing to the same AS

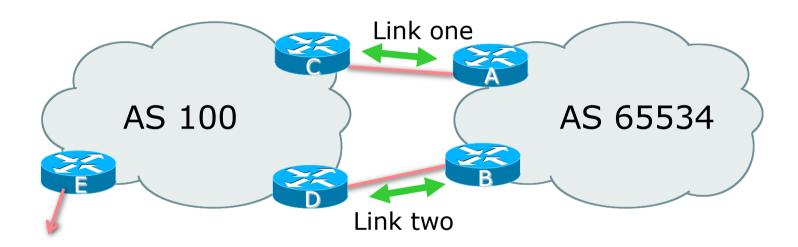

Border router E in AS100 removes private AS and any customer subprefixes from Internet announcement

- Announce /19 aggregate on each link
- Split /19 and announce as two /20s, one on each link
  - Basic inbound loadsharing
  - Assumes equal circuit capacity and even spread of traffic across address block
- Vary the split until "perfect" loadsharing achieved
- Accept the default from upstream
  - Basic outbound loadsharing by nearest exit
  - Okay in first approximation as most Network Operator and end-site traffic is inbound

Router A Configuration

```
router bgp 65534
address-family ipv4
network 100.64.0.0 mask 255.255.224.0
network 100.64.0.0 mask 255.255.240.0
neighbor 100.66.10.2 remote-as 100
neighbor 100.66.10.2 prefix-list AS100-LINK1 out
neighbor 100.66.10.2 prefix-list DEFAULT in
neighbor 100.66.10.2 activate
!
ip prefix-list DEFAULT permit 0.0.0.0/0
ip prefix-list AS100-LINK1 permit 100.64.0.0/20
ip prefix-list AS100-LINK1 permit 100.64.0.0/19
!
ip route 100.64.0.0 255.255.240.0 null0
ip route 100.64.0.0 255.255.224.0 null0
```

19

Router B Configuration

```
router bgp 65534
address-family ipv4
network 100.64.0.0 mask 255.255.224.0
network 100.64.16.0 mask 255.255.240.0
neighbor 100.66.10.6 remote-as 100
neighbor 100.66.10.6 prefix-list AS100-LINK2 out
neighbor 100.66.10.6 prefix-list DEFAULT in
neighbor 100.66.10.6 activate
!
ip prefix-list DEFAULT permit 0.0.0.0/0
ip prefix-list AS100-LINK2 permit 100.64.16.0/20
ip prefix-list AS100-LINK2 permit 100.64.0.0/19
!
ip route 100.64.16.0 255.255.240.0 null0
ip route 100.64.0.0 255.255.224.0 null0
```

Router C Configuration

```
router bgp 100
address-family ipv4
neighbor 100.66.10.1 remote-as 65534
neighbor 100.66.10.1 default-originate
neighbor 100.66.10.1 prefix-list CUSTOMER in
neighbor 100.66.10.1 prefix-list DEFAULT out
neighbor 100.66.10.1 activate
!
ip prefix-list CUSTOMER permit 100.64.0.0/19 le 20
ip prefix-list DEFAULT permit 0.0.0.0/0
```

Router C only allows in /19 and /20 prefixes from customer block
 Router D configuration is identical

Router E Configuration

```
router bgp 100
address-family ipv4
neighbor 100.66.10.17 remote-as 110
neighbor 100.66.10.17 remove-private-AS
neighbor 100.66.10.17 prefix-list CUSTOMER out
neighbor 100.66.10.17 activate
!
ip prefix-list CUSTOMER permit 100.64.0.0/19
```

Private AS still visible inside AS100

#### Default route for outbound traffic?

- Originate the default route in the IGP on the Border routers
   Rely on IGP metrics for nearest exit
  - IGP originates default route as long as BGP puts default route in RIB
- e.g. on router A using OSPF:

```
router ospf 65534
default-information originate
```

e.g. on router A using IS-IS:

```
router isis as65534
default-information originate route-map DEFAULT-ORIG
```

See the "BGP Case Studies" presentation for more details

- Loadsharing configuration is only on customer router
- Upstream provider has to
  - Remove customer subprefixes from external announcements
  - Remove private AS from external announcements
- Could also use BGP communities
  - See the "BGP Communities" presentation for an example

### Two links to the same AS

Multiple Dualhomed End-sites (RFC2270)

- Unusual for any Network Operator just to have one dualhomed end-site
  - Valid/valuable service offering for an operator with multiple PoPs
  - Better for the operator than having end-site multihome with another provider!
- Look at scaling the configuration
  - $\blacksquare \Rightarrow$  Simplifying the configuration
  - Using templates, peer-groups, etc
  - Every customer has the same configuration (basically)

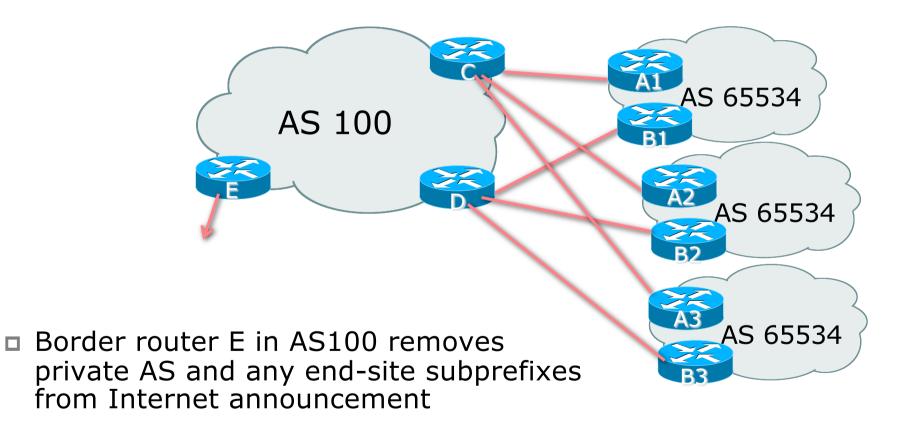

End-site announcements as per previous example

- Use the same private AS for each end-site
  - Documented in RFC2270
  - Address space is not overlapping
  - Each end-site hears default only

Router An and Bn configuration same as Router A and B previously

Router A1 Configuration

```
router bgp 65534
address-family ipv4
network 100.64.0.0 mask 255.255.224.0
network 100.64.0.0 mask 255.255.240.0
neighbor 100.66.10.2 remote-as 100
neighbor 100.66.10.2 prefix-list AS100-LINK1
out
neighbor 100.66.10.2 prefix-list DEFAULT in
neighbor 100.66.10.2 activate
!
ip prefix-list DEFAULT permit 0.0.0.0/0
ip prefix-list AS100-LINK1 permit 100.64.0.0/20
ip prefix-list AS100-LINK1 permit 100.64.0.0/19
!
ip route 100.64.0.0 255.255.240.0 null0
ip route 100.64.0.0 255.255.224.0 null0
```

29

Router B1 Configuration

```
router bgp 65534
address-family ipv4
network 100.64.0.0 mask 255.255.224.0
network 100.64.16.0 mask 255.255.240.0
neighbor 100.66.10.6 remote-as 100
neighbor 100.66.10.6 prefix-list AS100-LINK2 out
neighbor 100.66.10.6 prefix-list DEFAULT in
neighbor 100.66.10.6 activate
!
ip prefix-list DEFAULT permit 0.0.0.0/0
ip prefix-list AS100-LINK2 permit 100.64.16.0/20
ip prefix-list AS100-LINK2 permit 100.64.0.0/19
!
ip route 100.64.0.0 255.255.224.0 null0
ip route 100.64.16.0 255.255.240.0 null0
```

30

Router C Configuration

router bgp 100 address-family ipv4 neighbor BGP-CUSTOMERS peer-group neighbor BGP-CUSTOMERS remote-as 65534 neighbor BGP-CUSTOMERS default-originate neighbor BGP-CUSTOMERS prefix-list DEFAULT out neighbor 100.66.10.1 peer-group BGP-CUSTOMERS neighbor 100.66.10.1 description Customer One neighbor 100.66.10.1 prefix-list CUSTOMER1 in neighbor 100.66.10.9 peer-group BGP-CUSTOMERS neighbor 100.66.10.9 description Customer Two neighbor 100.66.10.9 prefix-list CUSTOMER2 in neighbor 100.66.10.9 prefix-list CUSTOMER2 in neighbor 100.66.10.9 activate

```
neighbor 100.66.10.17 peer-group BGP-CUSTOMERS
neighbor 100.66.10.17 description Customer Three
neighbor 100.66.10.17 prefix-list CUSTOMER3 in
neighbor 100.66.10.17 activate
!
ip prefix-list CUSTOMER1 permit 100.64.0.0/19 le 20
ip prefix-list CUSTOMER2 permit 100.67.64.0/19 le 20
ip prefix-list Customer3 permit 100.65.192.0/19 le 20
ip prefix-list DEFAULT permit 0.0.0.0/0
```

Router C only allows in /19 and /20 prefixes from end-site block

Router D Configuration

router bgp 100 address-family ipv4 neighbor BGP-CUSTOMERS peer-group neighbor BGP-CUSTOMERS remote-as 65534 neighbor BGP-CUSTOMERS default-originate neighbor BGP-CUSTOMERS prefix-list DEFAULT out neighbor 100.66.10.5 peer-group BGP-CUSTOMERS neighbor 100.66.10.5 description Customer One neighbor 100.66.10.5 prefix-list CUSTOMER1 in neighbor 100.66.10.5 activate neighbor 100.66.10.13 peer-group BGP-CUSTOMERS neighbor 100.66.10.13 description Customer Two neighbor 100.66.10.13 prefix-list CUSTOMER2 in neighbor 100.66.10.13 prefix-list CUSTOMER2 in neighbor 100.66.10.13 activate

```
neighbor 100.66.10.21 peer-group BGP-CUSTOMERS
neighbor 100.66.10.21 description Customer Three
neighbor 100.66.10.21 prefix-list CUSTOMER3 in
neighbor 100.66.10.21 activate
!
ip prefix-list CUSTOMER1 permit 100.64.0.0/19 le 20
ip prefix-list CUSTOMER2 permit 100.67.64.0/19 le 20
ip prefix-list CUSTOMER3 permit 100.65.192.0/19 le 20
ip prefix-list DEFAULT permit 0.0.0.0/0
```

Router D only allows in /19 and /20 prefixes from end-site block

- Router E Configuration
  - Assumes end-site address space is not part of upstream's address block

```
router bgp 100
address-family ipv4
neighbor 100.66.10.17 remote-as 110
neighbor 100.66.10.17 remove-private-AS
neighbor 100.66.10.17 prefix-list CUSTOMERS out
neighbor 100.66.10.17 activate
!
ip prefix-list CUSTOMERS permit 100.64.0.0/19
ip prefix-list CUSTOMERS permit 100.67.64.0/19
ip prefix-list CUSTOMERS permit 100.65.192.0/19
```

Private AS still visible inside AS100

If end-sites' prefixes come from Network Operator's address block

- Do NOT announce them to the Internet
- Announce Network Operator aggregate only
- **•** Router E configuration:

```
router bgp 100
neighbor 100.66.10.17 remote-as 110
neighbor 100.66.10.17 prefix-list AGGREGATE out
!
ip prefix-list AGGREGATE permit 100.64.0.0/12
```

### Multihoming Summary

- Use private AS for multihoming to the same upstream
   Leak subprefixes to upstream only to aid loadsharing
   Upstream router E configuration is identical across all
- situations

# Basic Multihoming

#### Multihoming to Different ASes

### Two links to different ASes

#### Use a Public AS number

- Or use private AS number if agreed with the other Network Operator
- But some people don't like the "inconsistent-AS" which results from use of a private AS number

#### Address space comes from

- Both upstreams or
- Regional Internet Registry
- NB. Very hard to multihome with address space from both upstreams due to typical operational policy in force to day
- Configuration concepts very similar to those used for two links to the same AS

#### Inconsistent-AS?

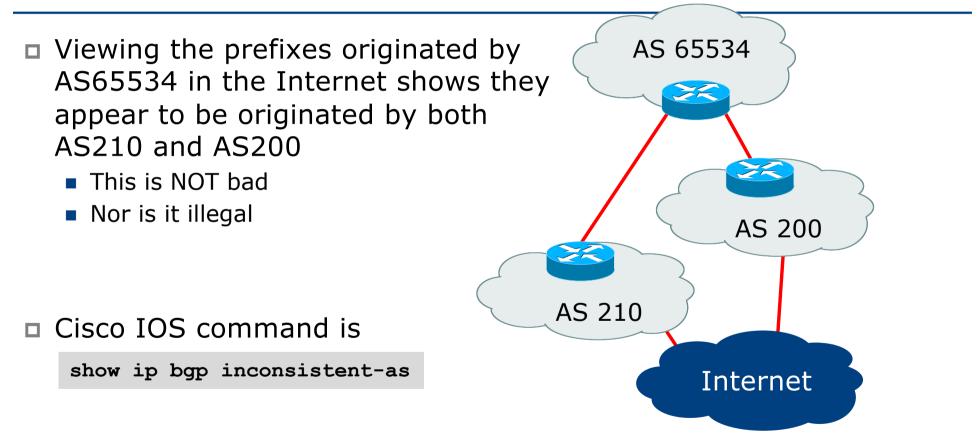

# Two links to different ASes

# One link primary, the other link backup only

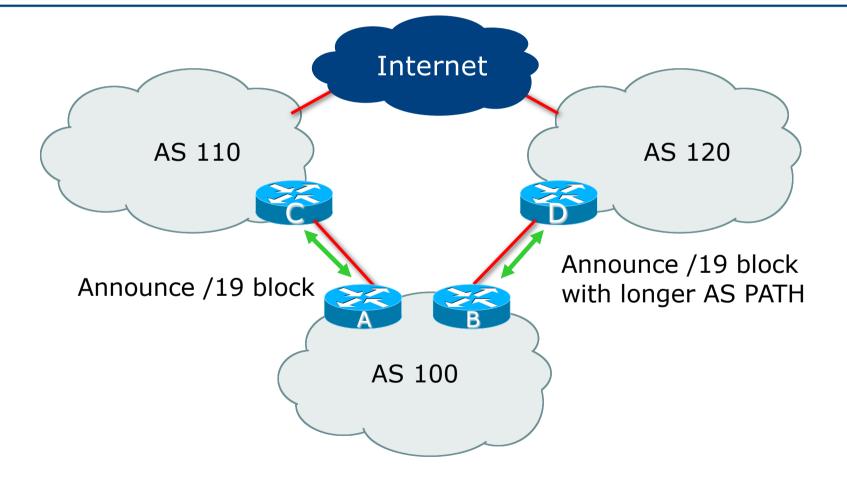

□ Announce /19 aggregate on each link

- Primary link makes standard announcement
- Backup link lengthens the AS PATH by using AS PATH prepend
- When one link fails, the announcement of the /19 aggregate via the other link ensures continued connectivity

Router A Configuration

```
router bgp 100
address-family ipv4
network 100.64.0.0 mask 255.255.224.0
neighbor 100.66.10.1 remote-as 110
neighbor 100.66.10.1 prefix-list AGGREGATE out
neighbor 100.66.10.1 prefix-list DEFAULT in
neighbor 100.66.10.1 activate
!
ip prefix-list AGGREGATE permit 100.64.0.0/19
ip prefix-list DEFAULT permit 0.0.0.0/0
!
ip route 100.64.0.0 255.255.224.0 null0
```

Router B Configuration

```
router bgp 100
address-family ipv4
network 100.64.0.0 mask 255.255.224.0
neighbor 100.67.5.1 remote-as 120
neighbor 100.67.5.1 prefix-list AGGREGATE out
neighbor 100.67.5.1 route-map AS120-PREPEND out
neighbor 100.67.5.1 prefix-list DEFAULT in
neighbor 100.67.5.1 route-map LP-LOW in
neighbor 100.67.5.1 activate
!
...next slide...
```

```
ip route 100.64.0.0 255.255.224.0 null0
!
ip prefix-list AGGREGATE permit 100.64.0.0/19
ip prefix-list DEFAULT permit 0.0.0.0/0
!
route-map AS120-PREPEND permit 10
description Three prepends to AS120
set as-path prepend 100 100 100
!
route-map LP-LOW permit 10
description All routes local pref 80
set local-preference 80
!
```

- Not a common situation as most sites tend to prefer using whatever capacity they have
  - (Useful when two competing ISPs agree to provide mutual backup to each other)
- But it shows the basic concepts of using local-prefs and AS-path prepends for engineering traffic in the chosen direction

# Two links to different ASes

With Loadsharing

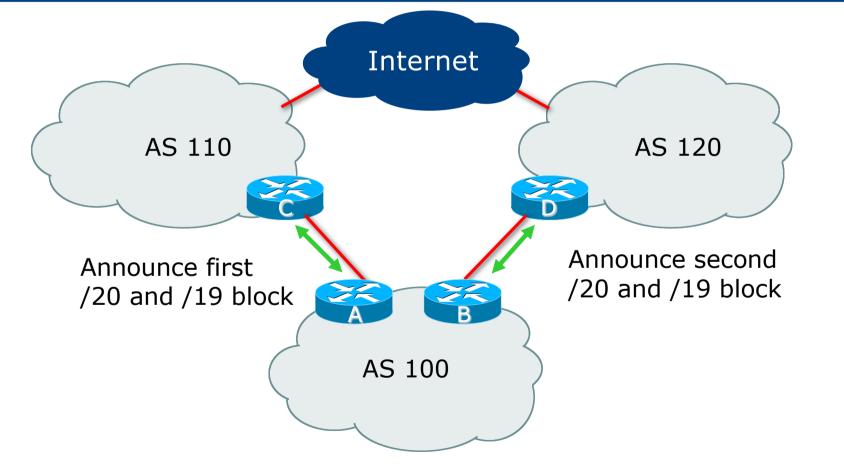

Announce /19 aggregate on each link

■ Split /19 and announce as two /20s, one on each link

- Basic inbound loadsharing
- When one link fails, the announcement of the /19 aggregate via the other ISP ensures continued connectivity

Router A Configuration

```
router bgp 100
address-family ipv4
network 100.64.0.0 mask 255.255.224.0
network 100.64.0.0 mask 255.255.240.0
neighbor 100.66.10.1 remote-as 110
neighbor 100.66.10.1 prefix-list AS110-OUT out
neighbor 100.66.10.1 prefix-list DEFAULT in
neighbor 100.66.10.1 activate
!
ip route 100.64.0.0 255.255.224.0 null0
ip route 100.64.0.0 255.255.240.0 null0
!
ip prefix-list DEFAULT permit 0.0.0.0/0
ip prefix-list AS110-OUT permit 100.64.0.0/20
ip prefix-list AS110-OUT permit 100.64.0.0/19
```

51

Router B Configuration

```
router bgp 100
address-family ipv4
network 100.64.0.0 mask 255.255.224.0
network 100.64.16.0 mask 255.255.240.0
neighbor 100.67.5.1 remote-as 120
neighbor 100.67.5.1 prefix-list AS120-OUT out
neighbor 100.67.5.1 prefix-list DEFAULT in
neighbor 100.67.5.1 activate
!
ip route 100.64.0.0 255.255.224.0 null0
ip route 100.64.16.0 255.255.240.0 null0
!
ip prefix-list DEFAULT permit 0.0.0.0/0
ip prefix-list AS120-OUT permit 100.64.0.0/19
ip prefix-list AS120-OUT permit 100.64.16.0/20
```

- Loadsharing in this case is very basic
- But shows the first steps in designing a load sharing solution
  - Start with a simple concept
  - And build on it...!

# Two links to different ASes

More Controlled Loadsharing

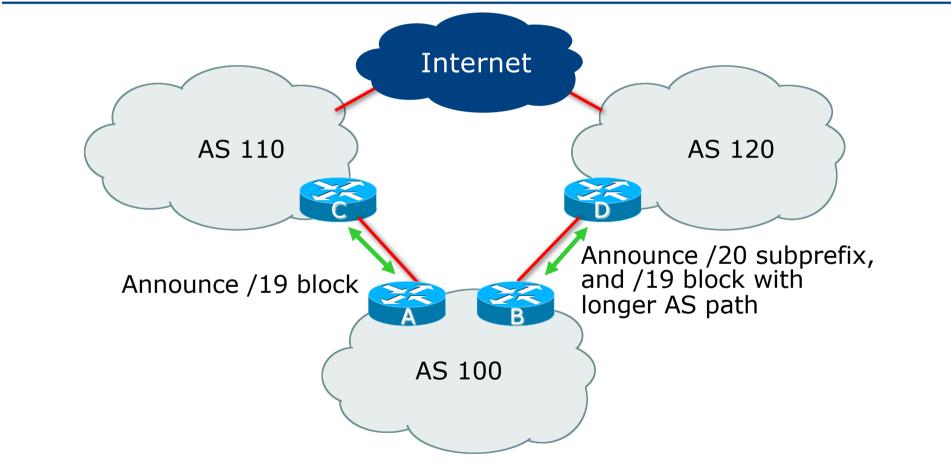

- Announce /19 aggregate on each link
  - On first link, announce /19 as normal
  - On second link, announce /19 with longer AS PATH, and announce one /20 subprefix
    - Controls loadsharing between upstreams and the Internet
- Vary the subprefix size and AS PATH length until "perfect" loadsharing achieved
- Still require redundancy!

Router A Configuration

```
router bgp 100
address-family ipv4
network 100.64.0.0 mask 255.255.224.0
neighbor 100.66.10.1 remote-as 110
neighbor 100.66.10.1 prefix-list DEFAULT in
neighbor 100.66.10.1 prefix-list AS110-OUT out
neighbor 100.66.10.1 activate
!
ip route 100.64.0.0 255.255.224.0 null0
!
ip prefix-list AS110-OUT permit 100.64.0.0/19
!
ip prefix-list DEFAULT permit 0.0.0.0/0
```

#### Router B Configuration

```
router bgp 100
address-family ipv4
network 100.64.0.0 mask 255.255.224.0
network 100.64.16.0 mask 255.255.240.0
neighbor 100.67.5.1 remote-as 120
neighbor 100.67.5.1 prefix-list DEFAULT in
neighbor 100.67.5.1 prefix-list AS120-OUT out
neighbor 100.67.5.1 route-map AGGREGATE-PREPEND out
neighbor 100.67.5.1 activate
!
ip route 100.64.0.0 255.255.224.0 null0
ip route 100.64.16.0 255.255.240.0 null0
!
...next slide...
```

```
route-map AGGREGATE-PREPEND permit 10
description Find aggregate and set three prepends
match ip address prefix-list AGGREGATE
set as-path prepend 100 100
!
route-map AGGREGATE-PREPEND permit 20
description All other routes are untouched
!
ip prefix-list DEFAULT permit 0.0.0.0/0
!
ip prefix-list AS120-OUT permit 100.64.0.0/19
ip prefix-list AS120-OUT permit 100.64.16.0/20
!
ip prefix-list AGGREGATE permit 100.64.0.0/19
!
```

- This example is more commonplace
- Shows how Network Operators and end-sites subdivide address space frugally, as well as use the AS-PATH prepend concept to optimise the load sharing between different ISPs
- Notice that the /19 aggregate block is ALWAYS announced

# Summary

#### Summary

- Previous examples dealt with simple case
- Load balancing inbound traffic flow
  - Achieved by modifying outbound routing announcements
  - Aggregate is always announced
- We have not looked at outbound traffic flow
  - For now this is left as "nearest exit"

# Multihoming: Inbound Traffic Engineering

**ISP** Workshops